## ComputerPals - Things to try ....

- ➢ Emails easy steps to creating, sending and saving attachments, photos etc.
- ➢ Free Games to play online or to download to your computer beware, they can be addictive!
- ➢ How to log onto your ComputerPal's website, there's lots of useful information there
- ➢ Windows 10 made easy how to set up and use W10 on a new laptop
- ➢ Easy Computer Security:
	- Setting your laptop/pc to do automatic Computer updates for you.
	- Antivirus, Malware etc updates
	- Creating a backup of data, photos, etc,
	- and (for new equipment) how to create (OR ASK A VOLUNTEER to create) a Disk Image (for computer recovery in the event of a fatal crash or Virus).
- ➢ How to use free online (Cloud) storage eg for flight documents whilst on holiday
- ➢ Online shopping
	- Research a product to ensure you can buy exactly what you want.
	- Read reviews, good AND bad, and learn to 'read between the lines'
	- Check manufacturer's website and not just accept retailers recommendations.
	- Use supermarket price comparison website to get best weekly grocery deals.
- ➢ Using search engines, e.g. Google, Safari, to find exactly the information you want.
- ➢ Find and print Recipes
	- Search by ingredients
	- Search by recipe
	- explore websites e.g. Mary Berry, Delia Smith for inspiration
- ➢ Keep in touch with friends and family How to use Skype, Facebook, Messenger, WhatsApp, Spotify (or other app of choice).
- ➢ Using YouTube (and Kids YouTube): watch videos of 'How to do' (anything); watch your favourite singer/band; watch children's educational programmes, cartoons, etc.

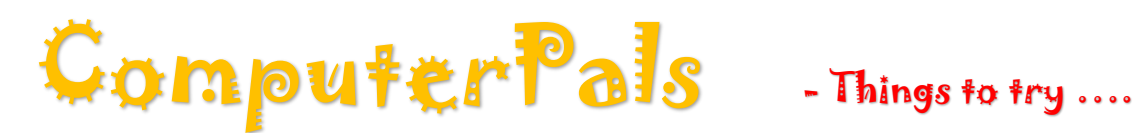

- ➢ Online banking what precautions to take to ensure safe and easy online financial transactions.
- ➢ Using comparison websites such as 'gocompare.com' and 'comparethemarket.com' to get competitive quotes for house/car insurance etc.
- ➢ Look at local things and bargains; like Nextdoor, Streetwise and Freecycle
- ➢ Use Libre Office to:
	- o Write a document
	- o Make a spreadsheet
	- o Make a 'complex document' / presentation
	- o Use Mail merge to create labels eg friends addresses.
	- o Create a calendar
	- o Create an address book
- $\triangleright$  How to Research and Create a family tree.
- ➢ How to get the best out of your Apple IPad or IPhone:
	- 1. iPad iPhone the basics.
	- 2. The use of Apple specific apps and programs including FaceTime, Pages, Numbers, Keynote and GarageBand, to name but a few.
	- 3. Using ebooks such as Kindle and iBooks.
- ➢ Research a glossary of computer terms e.g. What is a cookie?
- $\triangleright$  Check out the latest scams and urban legends
- ➢ Understand the differences between common 'computer' products such as:
	- o Tower PC
	- o Laptop
	- o Tablet Apple
	- o Tablet Android
	- o iPhone
	- o Android Phone
	- o Kindle / Kindle Fire tablets

# ComputerPals - Things to try ....

- $\triangleright$  Actually write a simple program
- ➢ Create a web page
- ➢ Check your broadband speed eg with broadbandspeedchecker.co.uk
- ➢ **Where to find help**…(eg I dropped a book on my keyboard, managing to turn the screen upside down, and losing the £ sign.). Use<https://www.wikihow.com/Main-Page> for easy to follow instructions to sort out computer problems.

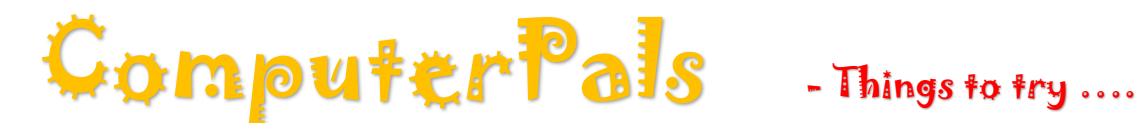

**instructions need 'finessing' and should go onto a separate help sheet - to be given to clients when they choose the appropriate topic from the list above…..**

**Sugar Smart** allows you to scan items for their sugar or salt content. It needs to be downloaded onto a tablet or smartphone. The camera needs to scan the bar code to identify the item. Not all products are on their database yet, but more are being added.

### **Shop Online:**

There are many buying guides to help you decide which ones you really need, and which would be 'nice to have'.

A couple of useful sites for electrical goods are:

<https://www.currys.co.uk/gbuk/index.html>

<https://www.which.co.uk/>

As well as looking at the sites selling the product you're thinking of buying, don't forget to look at the manufacturers' website.

Read reviews of the product. Which? is a good site to use, the good and bad reviews, are easy to find. Unless you subscribe to Which? you have limited access, but I find it enough for my purpose.

<http://www.ciao.co.uk/> is a review site, which lists the price range, but some of their listed products are no longer available.

Learn a new language: join the free games site Playtopia, where you'll soon be using: GL = Good Luck GLNG = Good Luck Next Game GNSW = Good Night Sweet Dreams GG TY + Good Game Thank You SS + So Sorry TYVM = Thank You Very Much WD = Well Done TYVM, GL2Y2 (or GL2U2) = Thank You Very Much, Good Luck To You Too

### When in doubt - ask a Volunteer